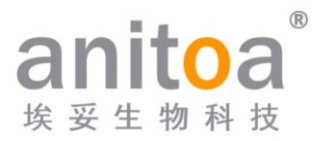

# **Tragbares Echtzeit-Fluoreszenz-Quantitative-PCR-System** Maverick qPCR (MQ4-Serie)

# **Bedienungsanleitung**

# **Version (V1.0)**

Die Bedienungsanleitung muss während des Versands ordnungsgemäß in der Produktbox platziert werden.

Der Benutzer ist verpflichtet, diese Anleitung an einem sicheren Ort aufzubewahren, damit sie bei Bedarf konsultiert werden kann.

Alle Rechte vorbehalten. Alle in dieser Anleitung enthaltenen Informationen können ohne vorherige Ankündigung geändert werden.

**Hersteller:** Anitoa Biotechnology (Hangzhou) Co., Ltd. **Adresse:** China-Australia Biomedical Industry Science and Technology Park, Binan Road 656, Bezirk Binjiang, Hangzhou, Zhejiang, China

Vielen Dank, dass Sie sich für unsere Produkte entschieden haben. Bitte lesen Sie diese Bedienungsanleitung sorgfältig vor der Verwendung.

Anitoa Biotechnology (Hangzhou) Co., Ltd. (im Folgenden als Anitoa bezeichnet) gewährleistet, dass das von Ihnen verwendete Maverick Fluorescent Quantitative PCR System (MQ4 Series) vollständig getestet wurde und wie in der Anleitung beschrieben funktioniert. Die Anweisungen und Sicherheitshinweise in dieser Bedienungsanleitung müssen befolgt werden, um das Gerät zu verwenden, andernfalls erlischt die Garantie.

#### **Softwarebeschreibung**

Die Software ist ein notwendiges Werkzeug für den Betrieb des Instruments. Um Leistung und Zuverlässigkeit zu verbessern, hat Anitoa das Recht, seine Funktionen oder das Design usw. im Voraus oder nachträglich ohne Benachrichtigung der Kunden zu ändern, und Anitoa hat alle geistigen Eigentumsrechte an der modifizierten Version.

#### **Haftungsausschluss**

Anitoa übernimmt keine Verantwortung für direkte oder indirekte zufällige Schäden, die aus der Nichtbeachtung der Bedienungsanweisungen oder unsachgemäßer Verwendung des Maverick Real-Time Fluorescence Quantitative PCR Systems (MQ4 Series) resultieren. Nur Anitoa-Techniker oder autorisierte Vertreter dürfen das betreffende Instrument inspizieren oder Ersatzteile bereitstellen, und wir übernehmen keine Verantwortung für direkte oder indirekte Begleitschäden, die durch die Demontage und den Austausch von Teilen durch den Benutzer entstehen. Die Verantwortung von Anitoa beschränkt sich auf die Reparatur der Maschine und den Ersatz der Teile, jedoch nicht auf die Ergebnisse der Experimente.

#### **Urheberrechtserklärung**

Anitoa besitzt das Urheberrecht für diese Anleitung und andere bereitgestellte proprietäre Informationen. Die Informationen in dieser Bedienungsanleitung dürfen nur für Installation, Schulung und Service verwendet werden. Jede Vervielfältigung, Reproduktion oder Übersetzung dieser Informationen, ganz oder teilweise, in andere Sprachen oder andere hierin nicht genannte Verfahren, ohne die vorherige schriftliche Zustimmung von Anitoa, ist untersagt. Anitoa besitzt das Urheberrecht an der in dieser Bedienungsanleitung erwähnten Software und hat das Recht, dem Kunden das Recht zur Nutzung der Software zu gewähren.

# **INHALT**

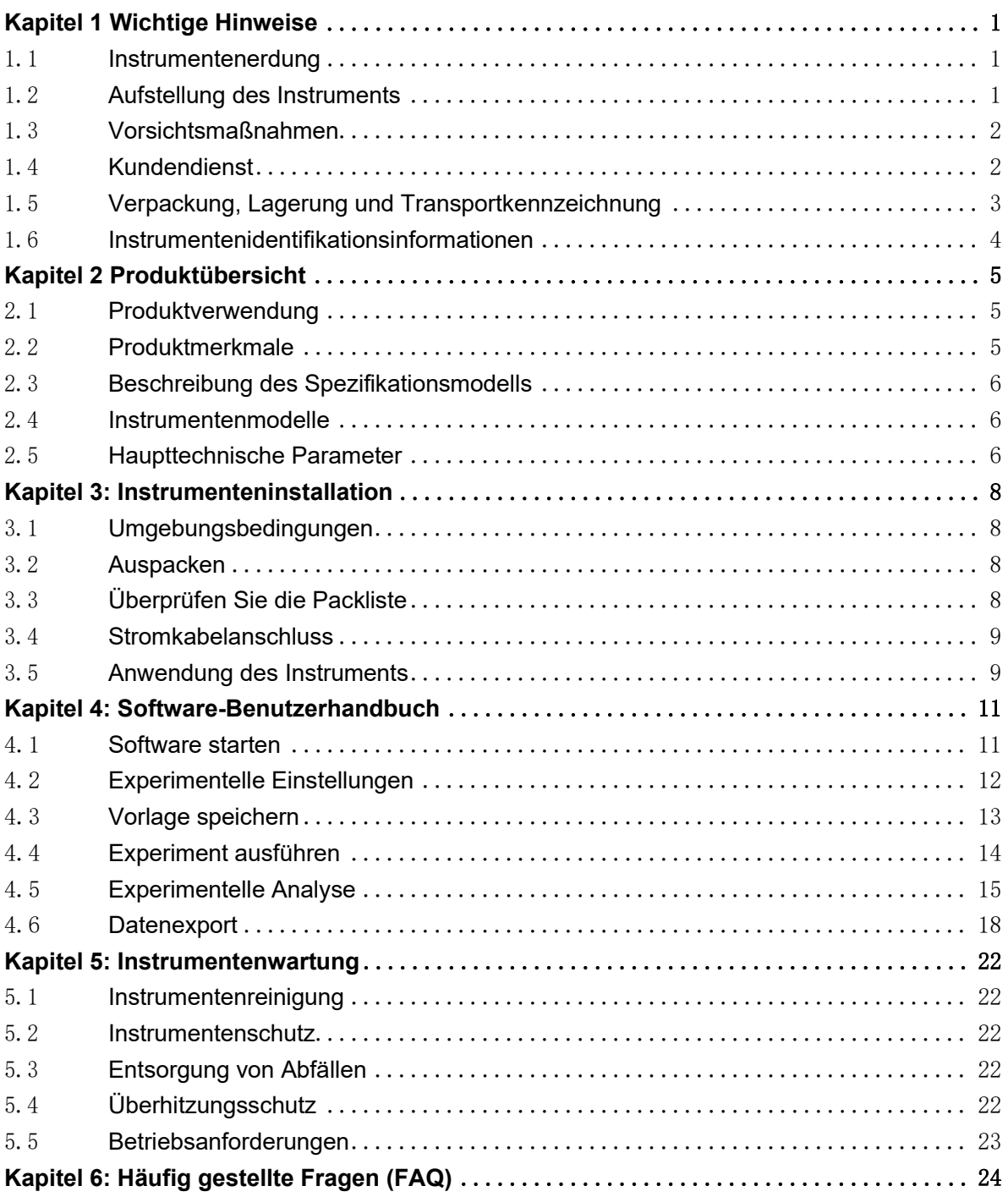

# <span id="page-3-0"></span>**Kapitel 1 Wichtige Hinweise**

Die folgenden Sicherheitsmaßnahmen müssen während aller Phasen des Betriebs, der Wartung und der Instandhaltung dieses Instruments beachtet werden. Das Nichtbeachten dieser Maßnahmen oder der in dieser Anleitung angegebenen Warnungen und Vorsichtsmaßnahmen wird voraussichtlich die Sicherheitsstandards untergraben, für die das Instrument entworfen und hergestellt wurde, sowie den beabsichtigten Anwendungsbereich des Instruments.

#### <span id="page-3-1"></span>1.1 **Instrumentenerdung**

Um die persönliche Sicherheit des Bedieners zu gewährleisten, verwenden Sie bitte den vom Hersteller bereitgestellten Netzadapter, der über einen 10A-Dreipolstecker mit Erdungsstift am Eingang verfügt. Verwenden Sie beim Einsatz des Adapters bitte eine geerdete Steckdose, die zum Stecker passt, um sicherzustellen, dass die Eingangsstromleitung des Instruments zuverlässig geerdet ist.

#### 1) Verwendung des Netzteils

Bevor der Instrumentenadapter mit dem Netzkabel verbunden wird, stellen Sie sicher, dass die Wechselstromversorgungsspannung (100 bis 240 VAC) und die Frequenz (50/60 Hz) mit den Anforderungen des Instrumentenadapters übereinstimmen. Beim Anschließen des Netzkabels stellen Sie sicher, dass der Instrumentenschalter ausgeschaltet ist. Berühren Sie den Netzschalter und das Netzkabel nicht mit feuchten Händen. Es ist verboten, das Netzkabel zu trennen, wenn das Instrument nicht ausgeschaltet ist. Berühren Sie das Netzkabel nicht mit der heißen Oberfläche des Instruments. Reinigen Sie das Instrument nicht, wenn es nicht vom Netz getrennt ist. Bitte schalten Sie die Stromversorgung aus, wenn das Instrument nicht mehr verwendet wird.

2) Netzkabel

Das Instrument sollte normalerweise das mitgelieferte Netzkabel verwenden. Wenn das Netzkabel defekt ist, muss es ohne Reparatur ersetzt werden. Beim Austausch des Netzkabels muss es durch ein Netzkabel mit den gleichen Spezifikationen und vom gleichen Typ ersetzt werden. Platzieren Sie während der Verwendung des Instruments nichts auf dem Netzkabel und platzieren Sie das Netzkabel nicht an Stellen, an denen sich Personen bewegen.

#### 3) Ein- und Ausstecken des Netzkabels

Das Ein- und Ausstecken des Netzkabels muss mit den richtigen Betätigungsteilen des Handsteckers erfolgen. Stellen Sie sicher, dass der Stecker beim Einstecken vollständig und fest in die Steckdose eingeführt wird. Ziehen Sie beim Herausziehen des Steckers nicht stark daran und reißen Sie nicht am Netzkabel.

#### <span id="page-3-2"></span>1.2 **Aufstellung des Instruments**

1) Das Instrument sollte nicht an einem Ort platziert werden, an dem es schwierig ist, die Stromversorgung zu trennen.

- 2) Das Instrument verwendet eine Halbleiterkühlung und eine lüfterunterstützte Wärmeableitung. Stellen Sie daher sicher, dass sich innerhalb von 15 cm um das Instrument herum kein Hindernis befindet. Wenn mehrere Instrumente gleichzeitig verwendet werden, sollte der Abstand zwischen den einzelnen Instrumenten nicht weniger als 30 cm betragen.
- 3) Das Instrument sollte an einem Ort mit geringer Luftfeuchtigkeit, wenig Staub und fern von Wasserquellen (wie z. B. Schwimmbädern, Wasserleitungen usw.) aufgestellt werden. Es sollte eine gute Belüftung vorhanden sein, keine korrosiven Gase oder starke magnetische Feldinterferenzen und direktes Sonnenlicht sowie starke Lichtquellen sollten vermieden werden. Der Tisch, auf dem das Instrument platziert wird, sollte horizontal und stabil sein.
- 4) Hohe Umgebungstemperaturen können die Testleistung des Instruments beeinträchtigen oder zu Fehlfunktionen führen. Verwenden Sie dieses Instrument nicht an einem Ort mit direkter Sonneneinstrahlung und starken Lichtquellen, um die Fluoreszenzdetektion des Instruments nicht zu beeinträchtigen, und halten Sie es von Heizungen, Öfen und anderen Wärmequellen fern.
- 5) Schalten Sie das Gerät aus, wenn Sie die Arbeit beenden. Wenn das Instrument längere Zeit nicht verwendet wird, schalten Sie die Stromversorgung ab, ziehen Sie den Stecker und bedecken Sie es mit einem weichen Tuch oder Kunststofffolie, um das Eindringen von Staub und Fremdkörpern zu verhindern.

### <span id="page-4-0"></span>1.3 **Vorsichtsmaßnahmen**

- 1) Während des Testbetriebs sollten Tropfen von Flüssigkeit auf das Instrument vermieden werden.
- 2) Die im Test verwendeten Verbrauchsmaterialien und Reagenzien sollten gemäß den relevanten Standards entsorgt werden und dürfen nicht beliebig weggeworfen oder abgelagert werden.
- 3) Wenn im Test gefährliche Substanzen vorhanden sind, muss vor der Verwendung eine entsprechende Schulung durchgeführt werden.
- 4) Nach der Verwendung sollten die gefährlichen Substanzen gemäß den relevanten Vorschriften ordnungsgemäß gehandhabt und gelagert werden.
- 5) Das Personal, das das Instrument bedient, muss geschult sein und über entsprechende Qualifikationen verfügen.
- 6) Beim Umgang mit giftigen, korrosiven oder infektiösen Substanzen müssen Sicherheitsbrillen und Handschuhe getragen werden.
- 7) Es ist strengstens verboten, das Metallmodul während des Betriebs des Instruments und unmittelbar nach dem Betrieb zu berühren, um Verbrennungen zu vermeiden.
- 8) Es ist strengstens verboten, das Instrument während des Betriebs zu öffnen, da dies zu abnormen experimentellen Ergebnissen führen kann.

### <span id="page-4-1"></span>1.4 **Kundendienst**

- 1) Nach Erhalt des Instruments überprüfen Sie bitte die relevanten Informationen auf der Garantiekarte und setzen Sie sich bei Fragen mit dem Versandunternehmen in Verbindung.
- 2) Nach dem Auspacken des Instruments bewahren Sie bitte die Verpackungsbox und das

Verpackungsmaterial ordnungsgemäß auf, um sie bei Rücksendung zur Werksgarantie zu verwenden.

- 3) Bevor das Instrument an die Wartungsabteilung gesendet wird, muss es desinfiziert werden.
- 4) Nachdem das Instrument in der Wartungsabteilung angekommen und ausgepackt ist, muss das Wartungspersonal das Instrument sofort desinfizieren.

### <span id="page-5-0"></span>1.5 **Verpackung, Lagerung und Transportkennzeichnung**

Tabelle 1-5-1: Kennzeichnung für Verpackung, Lagerung und Transport

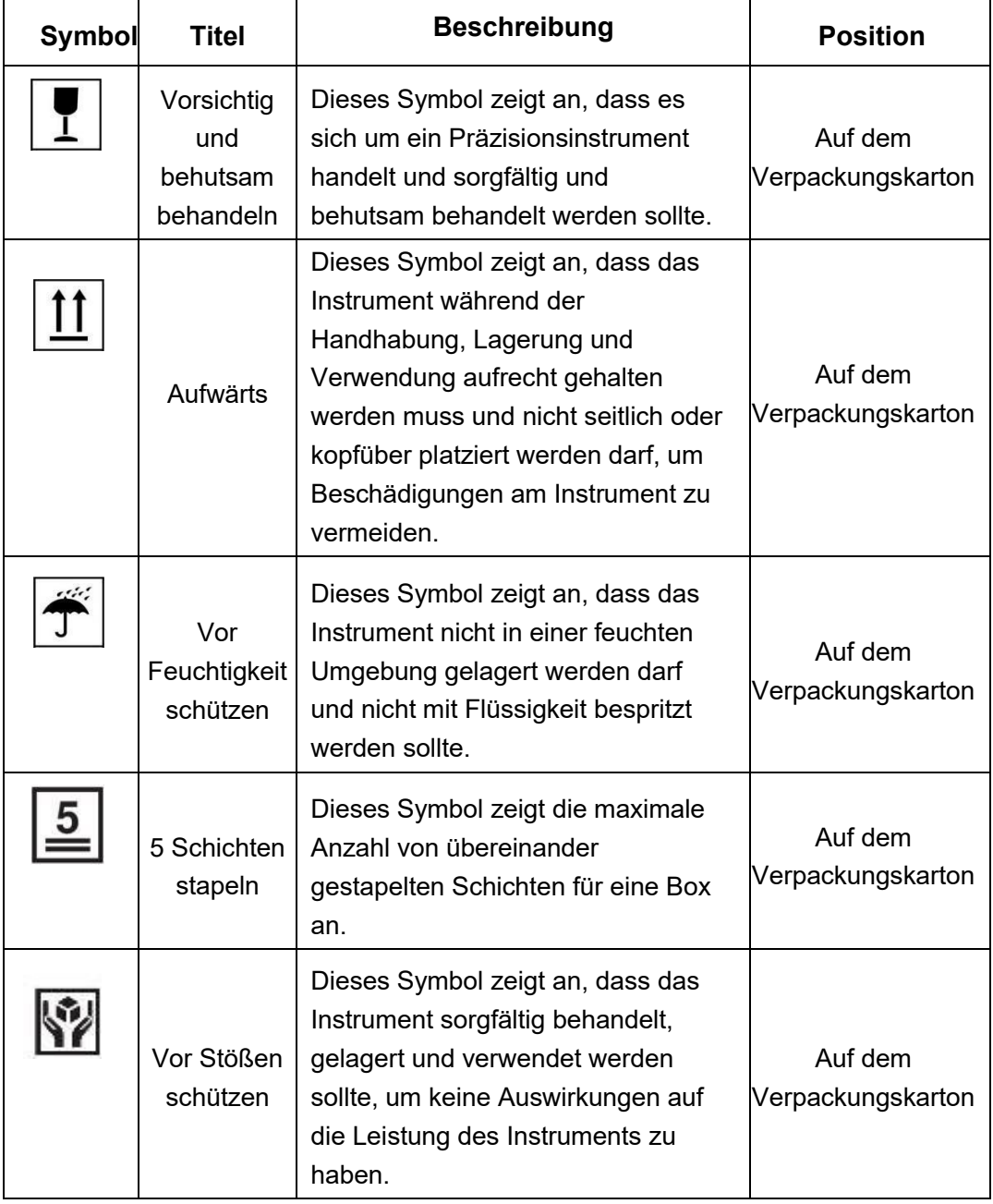

# <span id="page-6-0"></span>1.6 **Instrumentenidentifikationsinformationen**

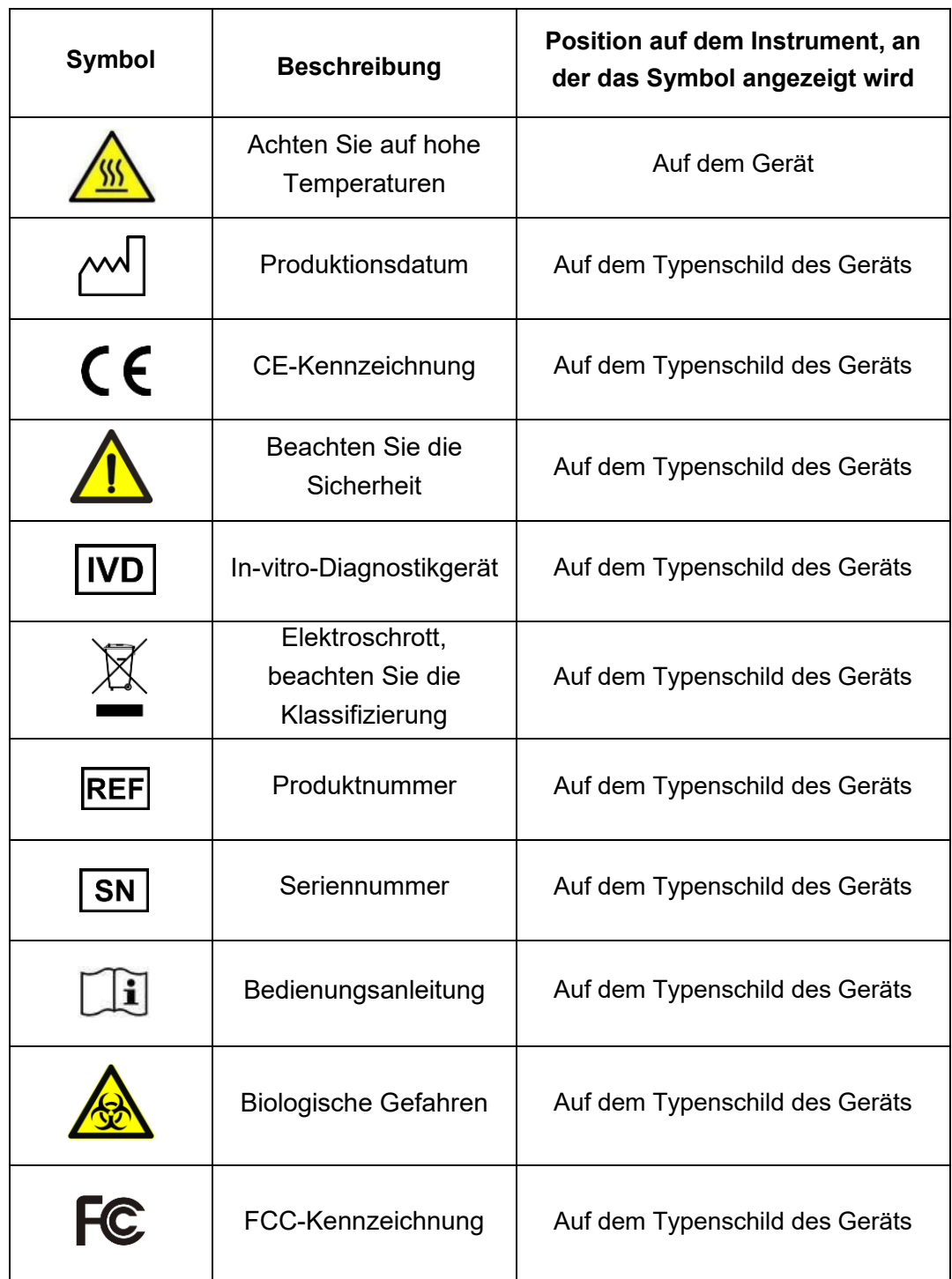

Tabelle 1-6-1: Instrumentenidentifikationsinformationen

# <span id="page-7-0"></span>**Kapitel 2 Produktübersicht**

Dieses Kapitel beschreibt hauptsächlich die Verwendung, Merkmale, Spezifikationen und Leistungsparameter des MQ4 Fluoreszenz-Quantitative-PCR-Systems.

### <span id="page-7-1"></span>2.1 **Produktverwendung**

Das Modell MQ4 ist ein tragbares qPCR-System mit einem großen 10-Zoll-Touchscreen für integrierte Bedienung. Das Produkt wurde basierend auf unserem Mehrkanal-Fluoreszenz-Bildgebungsoptiksystem mit CMOS-Bio-Bildsensor entwickelt. Das Produkt kann weit verbreitet in Universitäten und Forschungsinstituten, CDC, Ein- und Ausreiseinspektions- und Quarantänebüros, Kriminaltechnischen Zentralstellen der öffentlichen Sicherheit, Tierarztstationen, Lebensmittelunternehmen und Pharmaunternehmen eingesetzt werden.

### <span id="page-7-2"></span>2.2 **Produktmerkmale**

- 1) Effizient und schnell: Mit einem schnellen Temperaturanstiegs- und -abfallsystem sowie einer einzigartigen Fluoreszenz-Sammelchip-Technologie kann eine schnelle Detektion ohne spezifische Verbrauchsmaterialien erreicht werden.
- 2) Touch-Bedienung: 10-Zoll-LCD-Touchscreen, integrierte Touch-Bedienung, kein externer Computer, einfach und bequem.
- 3) Leicht und tragbar: kompakter und portabler Körper (247\*188\*133mm), leicht (2,6kg), einfach zu bewegen, starke Umweltanpassungsfähigkeit.
- 4) Stabil und zuverlässig: Die gesamte Maschine hat keine beweglichen Teile und die Struktur ist stabil und langlebig, ohne regelmäßige Kalibrierung auch nach langem Gebrauch.
- 5) Intelligentes Management: Optionaler 4G-Modul ermöglicht die Fernverwaltung oder Cloud-Verwaltung von Experimentdaten nach Bedarf.
- 6) Mehrere Optionen: Unterstützt 2 oder 4 Fluoreszenzkanäle (mehr Kanäle können angepasst werden), geeignet für die meisten aktuellen Farbstoffe, keine gegenseitige Interferenz zwischen den Kanälen, keine regelmäßige Kalibrierungswartung erforderlich.
- 7) Stabile Lichtquelle: Unabhängige LED-Lichtquelle für jeden Fluoreszenzkanal, stabile und nicht abnehmende LED-Lichtquelle, kein regelmäßiger Austausch erforderlich.
- 8) Hochempfindlicher Chip: Die einzigartigen "Low-Light CMOS-Bildsensoren (CIS-Chips)" ermöglichen Aufnahmen im Millisekundenbereich, stabilen und zuverlässigen Daten.

# 2.3 **Beschreibung des Spezifikationsmodells**

<span id="page-8-0"></span>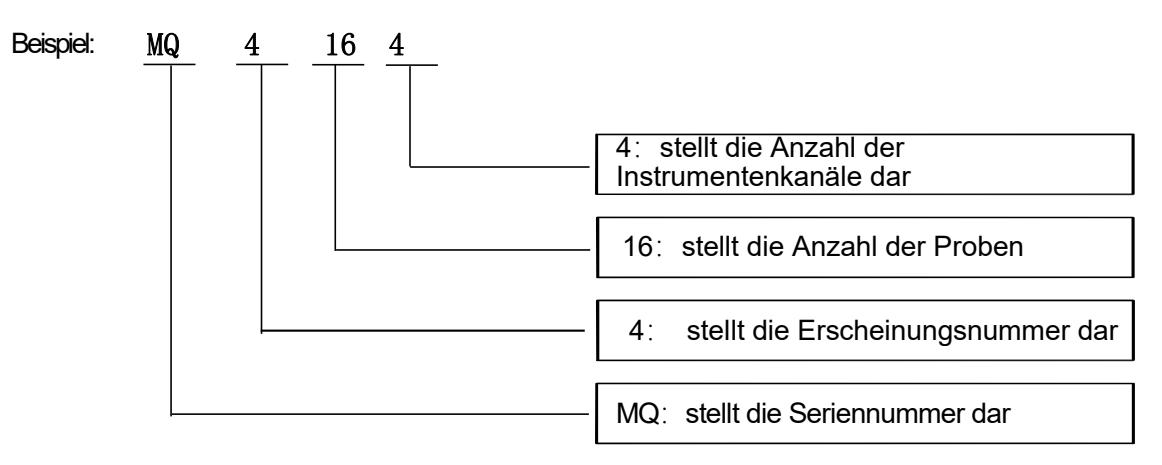

### <span id="page-8-1"></span>2.4 **Instrumentenmodelle**

Tabelle 2-4-1 Instrumentenmodelle

| <b>Modell</b> | Kanal    | <b>Proben-Durchsatz</b> |
|---------------|----------|-------------------------|
| MQ4044        | 4 Kanäle | 4 Probenbrunnen         |
| MQ4162        | 2 Kanäle | 16 Probenbrunnen        |
| MQ4164        | 4 Kanäle | 16 Probenbrunnen        |

# <span id="page-8-2"></span>2.5 **Haupttechnische Parameter**

Tabelle 2-5-1 Haupttechnische Parameter

| <b>Grundlegende Leistung</b>         |                                                                                                    |  |  |  |  |  |  |  |
|--------------------------------------|----------------------------------------------------------------------------------------------------|--|--|--|--|--|--|--|
| Abmessungen                          | 247 mm * 188 mm * 133 mm                                                                                          |  |  |  |  |  |  |  |
| Gewicht                              | $2,6$ kg                                                                                                    |  |  |  |  |  |  |  |
| Stromversorgung                      | DC 15V 9,6A                                                                                                    |  |  |  |  |  |  |  |
| Geräuschpegel                        | ≤50dB                                                                                                    |  |  |  |  |  |  |  |
| Kommunikationsschnittstelle          | Typ A                                                                                                    |  |  |  |  |  |  |  |
| <b>PCR-Systemleistung</b>            |                                                                                                    |  |  |  |  |  |  |  |
| Probenvolumen                        | $10 \sim 50$ µl                                                                                                   |  |  |  |  |  |  |  |
| Verwendbare<br>Verbrauchsmaterialien | Transparente 0,2 ml Einzelröhrchen, 8 * 0,2 ml<br>Reihenröhrchen. Empfohlener Kegel<br>von<br>$17.5$ $^{\circ}$ . |  |  |  |  |  |  |  |
| Temperaturgenauigkeit                | ≤ 0,5 ℃                                                                                                    |  |  |  |  |  |  |  |
| Maximale Heizrate                    | ≥ 8.0 °C/s                                                                                                    |  |  |  |  |  |  |  |

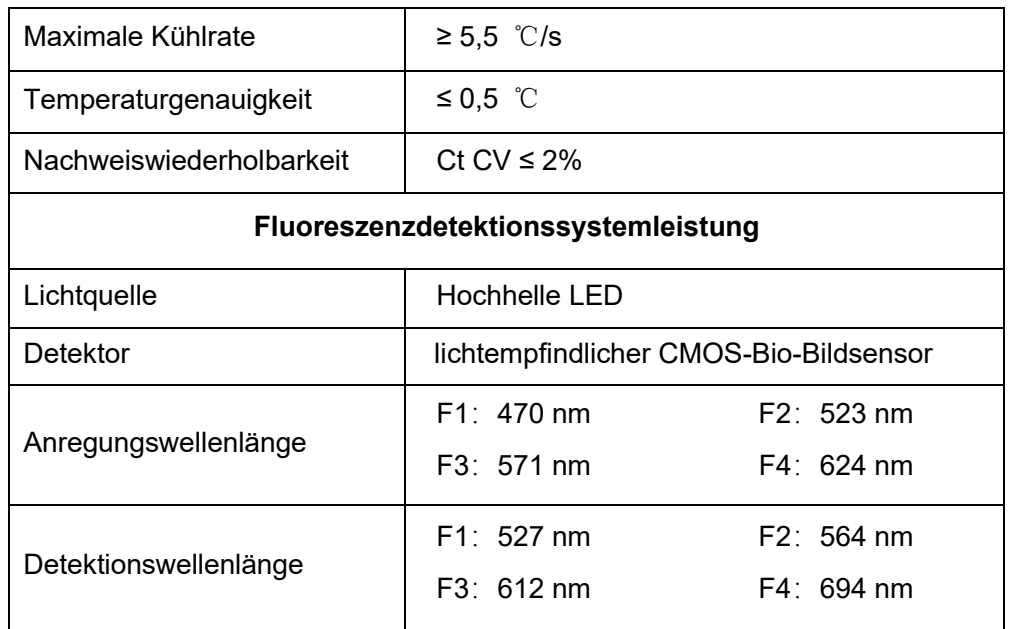

# <span id="page-10-0"></span>**Kapitel 3: Instrumenteninstallation**

In diesem Kapitel werden die Verwendung und Lagerbedingungen des tragbaren MQ4-PCR-Instruments für quantitative Fluoreszenz beschrieben, seine strukturellen Komponenten, das Entfernen der Halterung, die Installation/Deinstallation der Software und die Vorbereitung zum Einschalten.

# <span id="page-10-1"></span>3.1 **Umgebungsbedingungen**

- 1) Transport- und Lagerbedingungen des Instruments
	- a. Umgebungstemperatur: -5℃ bis 40℃
	- b. Relative Luftfeuchtigkeit: ≤75%
- 2) Anforderungen an die Arbeitsbedingungen
	- a. Umgebungstemperatur: 15℃ bis 35℃
	- b. Luftfeuchtigkeit: 35% bis 75%
	- **c.** Eingangsspannung: DC 15V 9,6A
- <span id="page-10-2"></span>3.2 **Auspacken**
- 1) Die äußere Verpackung des Produkts besteht aus einem Karton, der innen mit stoßdämpfendem Schaumstoff gefüllt ist. Nach dem Auspacken überprüfen Sie zunächst, ob die erhaltenen Gegenstände fehlen oder beschädigt sind.
- 2) Wenn die äußere Verpackung des Produkts während des Transports offensichtlich beschädigt ist, verwenden Sie es bitte nicht und kontaktieren Sie umgehend den Hersteller und autorisierte Händler.
- 3) Überprüfen Sie die Vollständigkeit des mitgelieferten Zubehörs anhand der Packliste (Tabelle 3-3-1).
- 4) Wenn das Instrument oder Zubehör während des Transports beschädigt oder verloren gegangen ist, informieren Sie bitte das Personal des Versandunternehmens und unser Kundendienstpersonal.

# <span id="page-10-3"></span>3.3 **Überprüfen Sie die Packliste**

Nach dem Öffnen des Kartons überprüfen Sie bitte den Inhalt des Kartons gemäß der Packliste. Wenn festgestellt wird, dass Artikel beschädigt oder fehlend sind, kontaktieren Sie bitte umgehend den Hersteller und den autorisierten Händler.

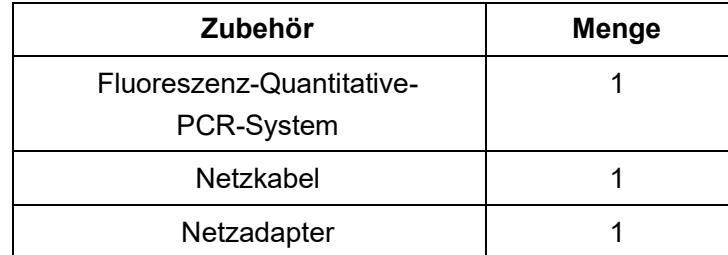

Tabelle 3-3-1 Packliste

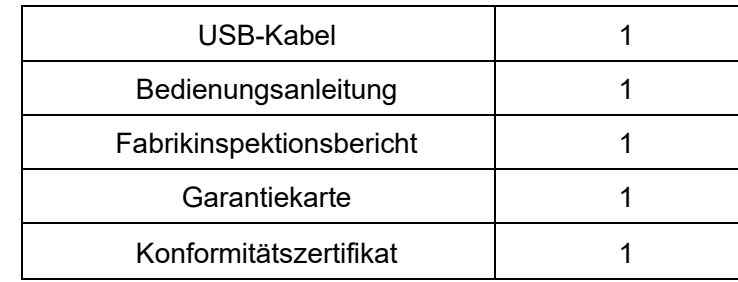

#### <span id="page-11-0"></span>3.4 **Stromkabelanschluss**

- 1) Adapteranschluss: Verwenden Sie den mit dem Instrument gelieferten Adapter, um den Adapter mit dem Instrument zu verbinden.
- 2) Stromkabelanschluss: Verwenden Sie das mit dem Instrument gelieferte Stromkabel. Beim Anschließen sollte der Instrumentenschalter in der Position "Aus" sein und nach dem Anschließen den Instrumentenschalter einschalten.

### <span id="page-11-1"></span>3.5 **Anwendung des Instruments**

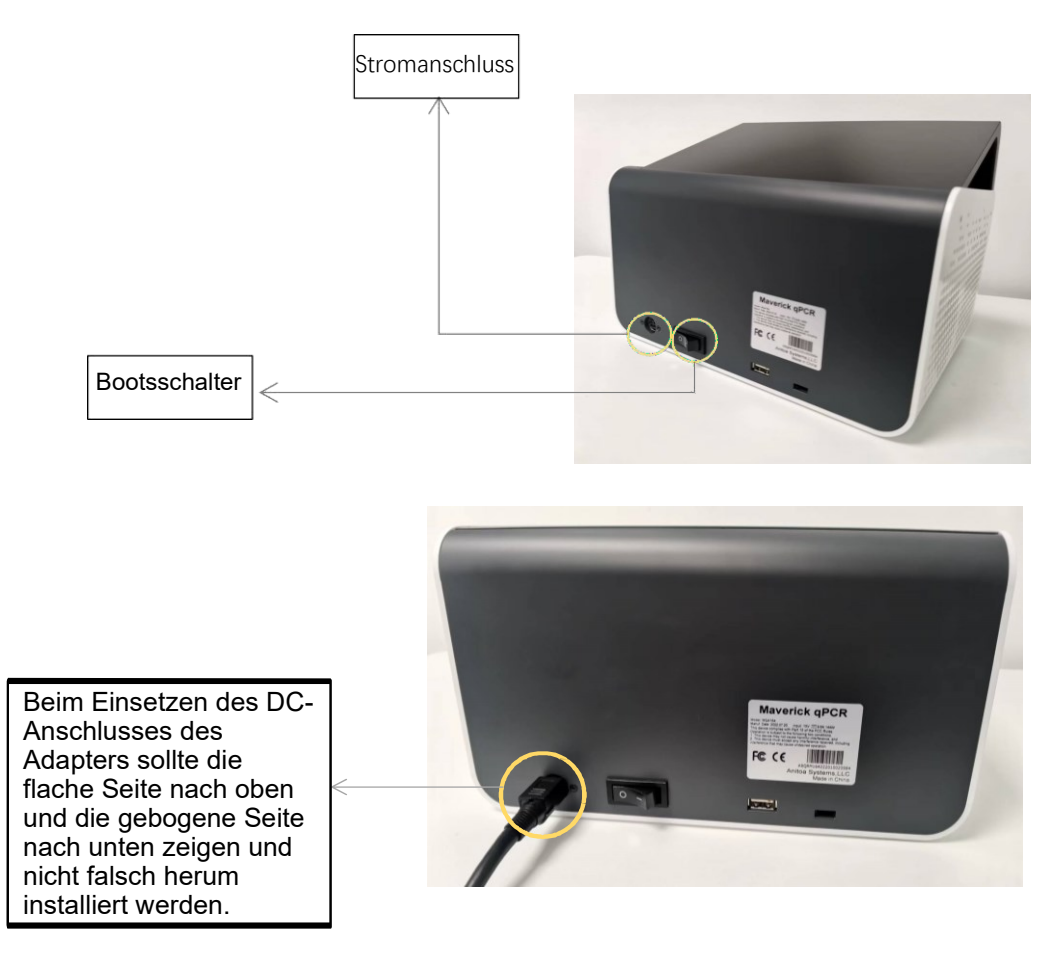

Abbildung 3-5-1 Rückseite des Instruments

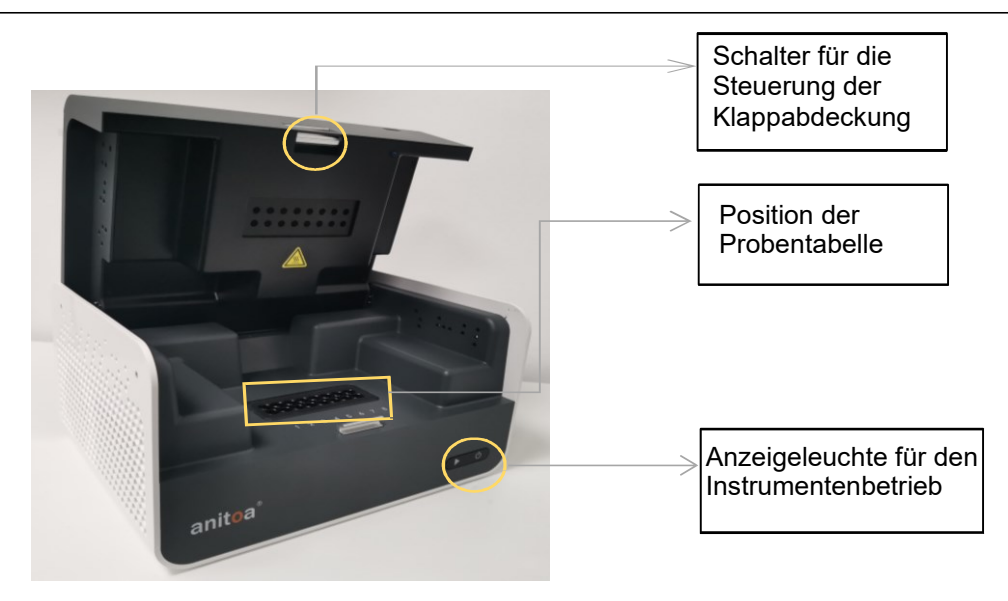

Abbildung 3-5-2 Vorderseite des Instruments

- 1) Stecken Sie den DC-Stecker in den Stromanschluss des Instruments und hören Sie ein "Klick"-Geräusch, um anzuzeigen, dass er richtig eingesteckt ist, wie in Abbildung 3-5-1 gezeigt.
- 2) Schalten Sie den Instrumenten-Netzschalter (Bootsschalter) ein und die Instrumentenstromanzeige leuchtet auf (grün).
- 3) Öffnen Sie die Klappe des Instruments und legen Sie die gesammelten Probenröhrchen in die in der Abbildung gezeigte Position der Probentabelle.
- 4) Schließen Sie die Klappe, starten Sie den Test. Das Instrument startet normal und dann leuchtet die Betriebsanzeige auf (blau).

# **Kapitel 4: Software-Benutzerhandbuch**

<span id="page-13-0"></span>Die Anitoa qPCR-Software kann verwendet werden, um Experimente zu konfigurieren, Experimente auszuführen sowie experimentelle Daten zu erfassen, zu analysieren und zu verwalten. Die Software umfasst drei Hauptfunktionsmodule: "Test", "Daten" und "Konfiguration".

- 1) Modul "Test": Hier können neue Experimente erstellt, experimentelle Parameter eingestellt, experimentelle Vorlagen importiert und Experimente ausgeführt werden.
- 2) Modul "Daten": Hier erfolgt die Analyse der experimentellen Daten, der Download, Import und Export von Daten, das Erstellen von PDFs und Standardkurven.
- 3) Modul "Konfiguration": Hier werden der Download konfiguriert, Benutzerverwaltung, Benutzerumschaltung, WLAN, Bluetooth, Sprache, Bildschirmtastatur, Datum und Uhrzeit, Anzeigeeinstellungen, Anwendungsinformationen, Software-Updates, Versionsüberprüfung und Instrumentennummer verwaltet.

#### <span id="page-13-1"></span>4.1 **Software starten**

1) Nach dem Einschalten des Instruments gelangen Sie automatisch zur Hauptoberfläche der Software - Test.

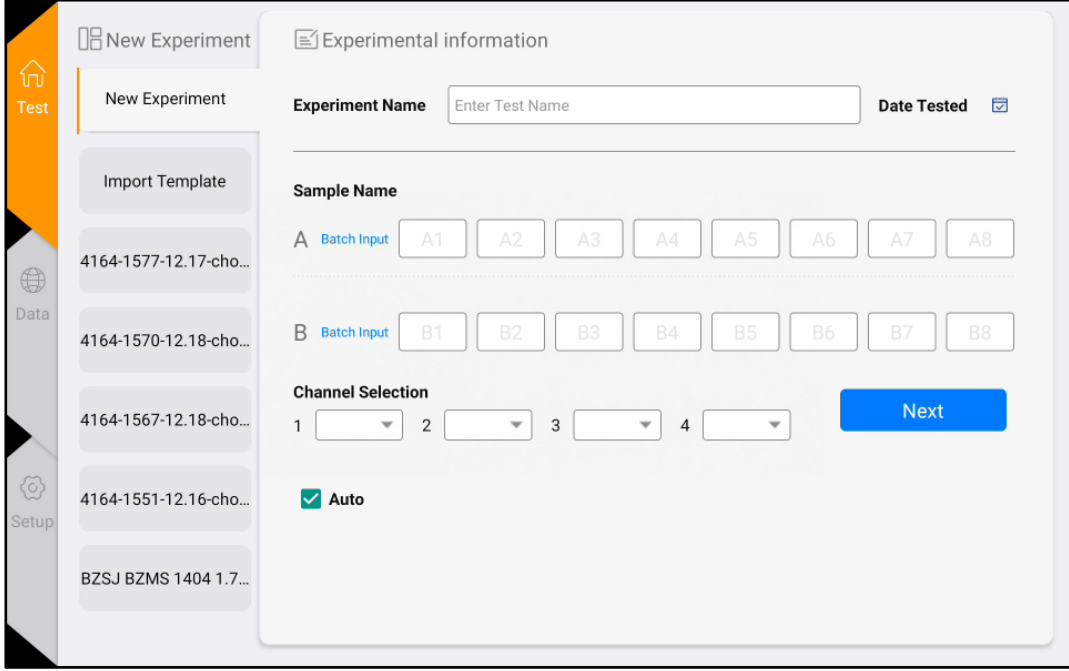

Abbildung 4-1-1 Hauptoberfläche der Software

#### <span id="page-14-0"></span>4.2 **Experimentelle Einstellungen**

1) In der Testoberfläche klicken Sie auf "Neues Experiment" (Abbildung 4-2-1). Im rechten Bereich befinden sich die Experimenteinstellungen 1. In den Experimenteinstellungen 1 (Abbildung 4-2-2) geben Sie den Experimentnamen ein, wählen den entsprechenden Kanal, die Position im Well, geben die Probeninformationen ein usw. Klicken Sie auf "Weiter", um zu den Experimenteinstellungen 2 zu gelangen.

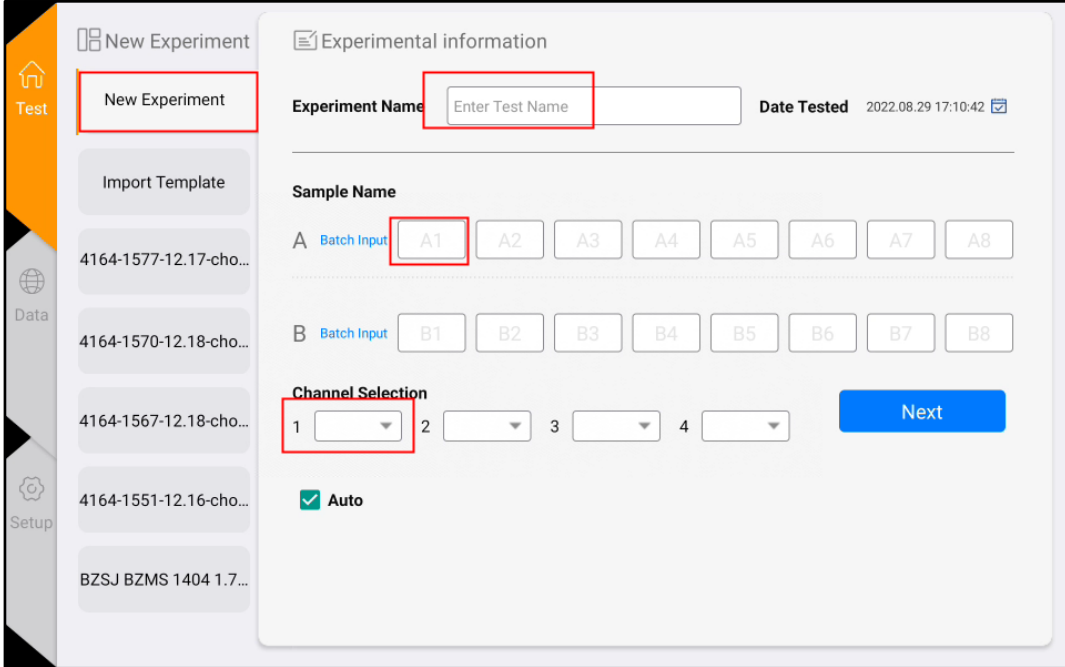

Abbildung 4-2-1 Neue Experimentoberfläche

2) In den Experimenteinstellungen 2 (Abbildung 4-2-3) legen Sie das Reaktionsprogramm fest (Parameter wie Reaktionstemperatur, Reaktionszeit, Anzahl der Zyklen, Fotostadium usw.).

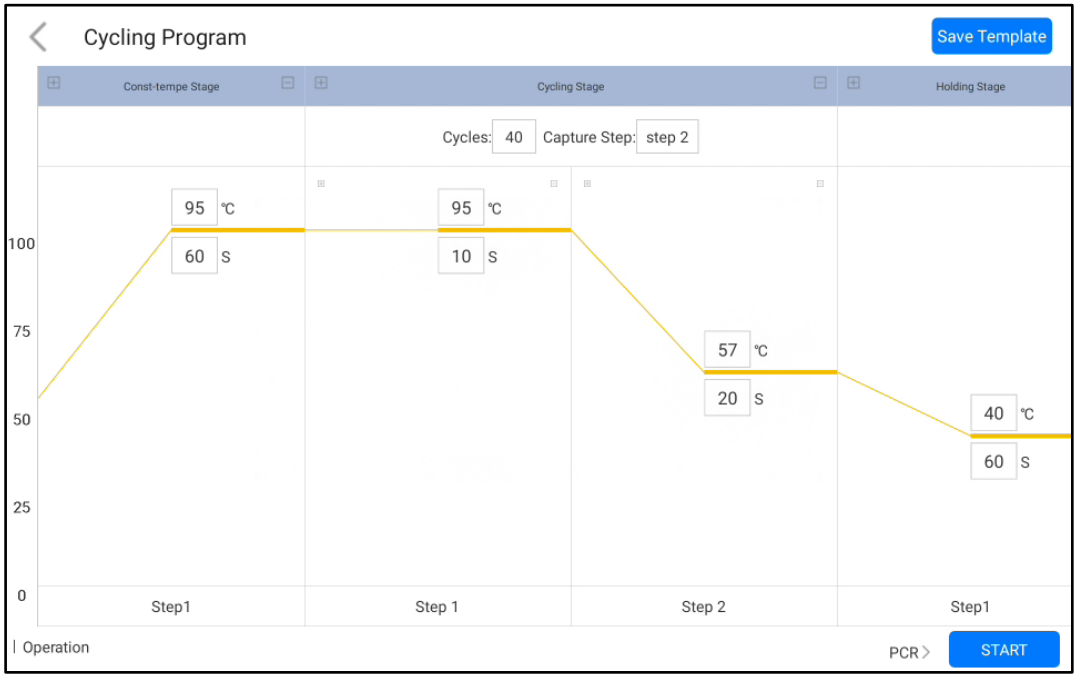

Abbildung 4-2-2 Experimenteinstellungen 2

# <span id="page-15-0"></span>4.3 **Vorlage speichern**

1) Klicken Sie auf das Symbol "Vorlage speichern" in der oberen rechten Ecke, um die aktuelle Vorlage zu speichern.

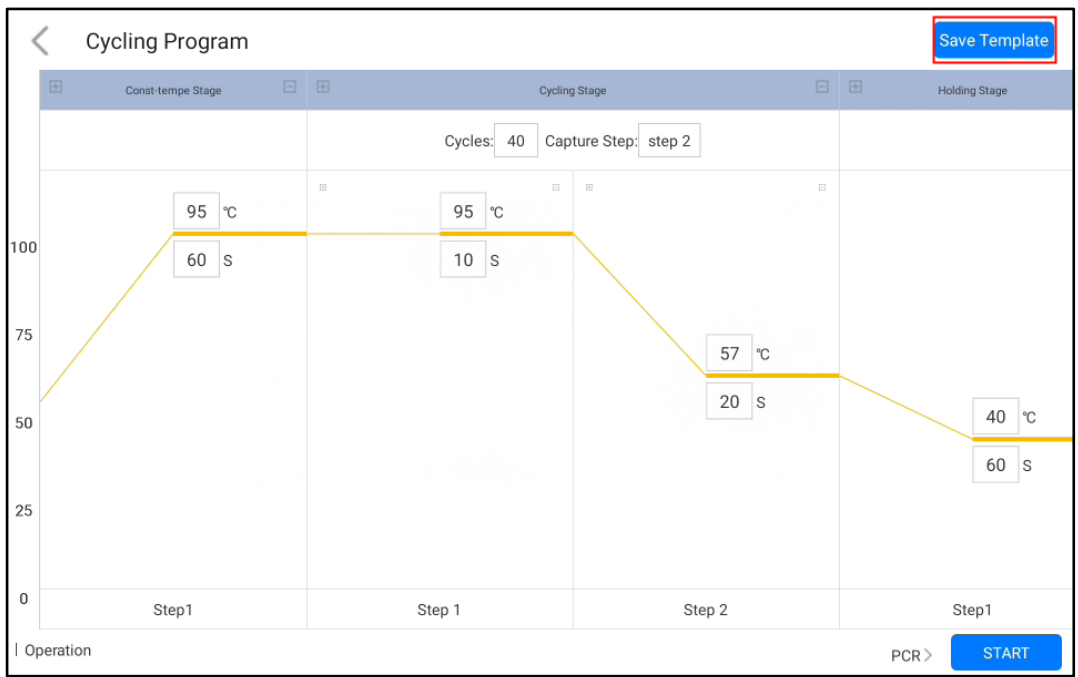

Abbildung 4-3-1 Programm-Einstellungsoberfläche

2) Die gespeicherten Vorlagen werden in der "Test" Oberfläche zur Auswahl angezeigt. Klicken Sie auf die zweite Option "Vorlage importieren", um andere Experimentvorlagen zu importieren.

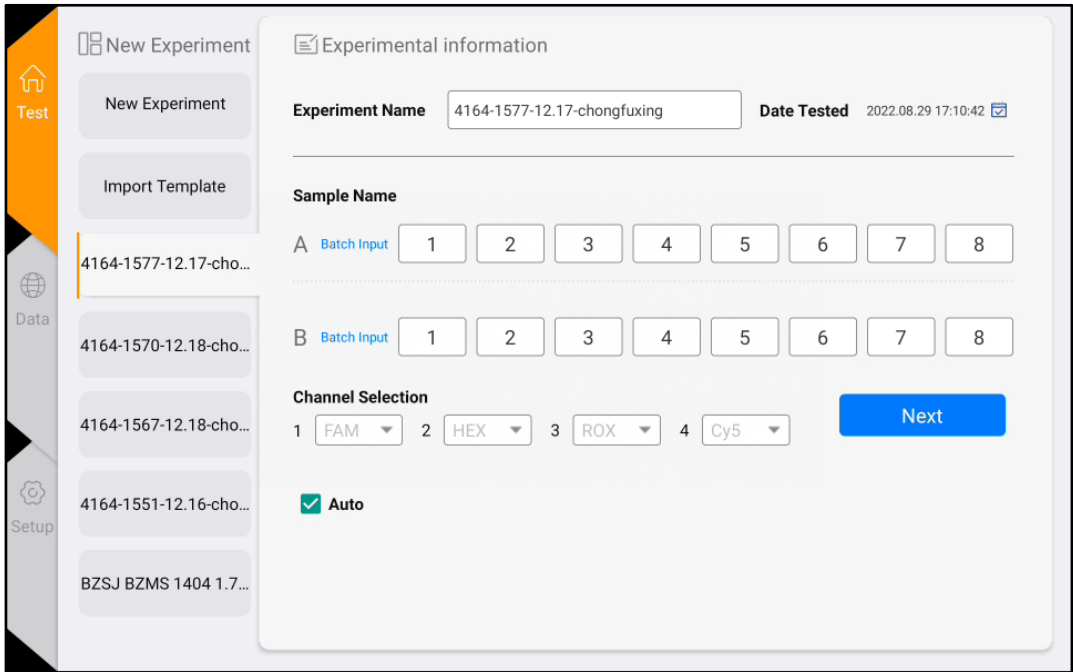

#### Abbildung 4-3-2 Vorlagenseite anzeigen

# <span id="page-16-0"></span>4.4 **Experiment ausführen**

Nachdem die Experimenteinstellungen abgeschlossen sind, klicken Sie auf die Schaltfläche "Start", um das Experiment zu starten, und gelangen Sie zur "Lauf"- Oberfläche. Klicken Sie oben rechts auf "Erzwungenes Beenden", um das Experiment zu beenden.

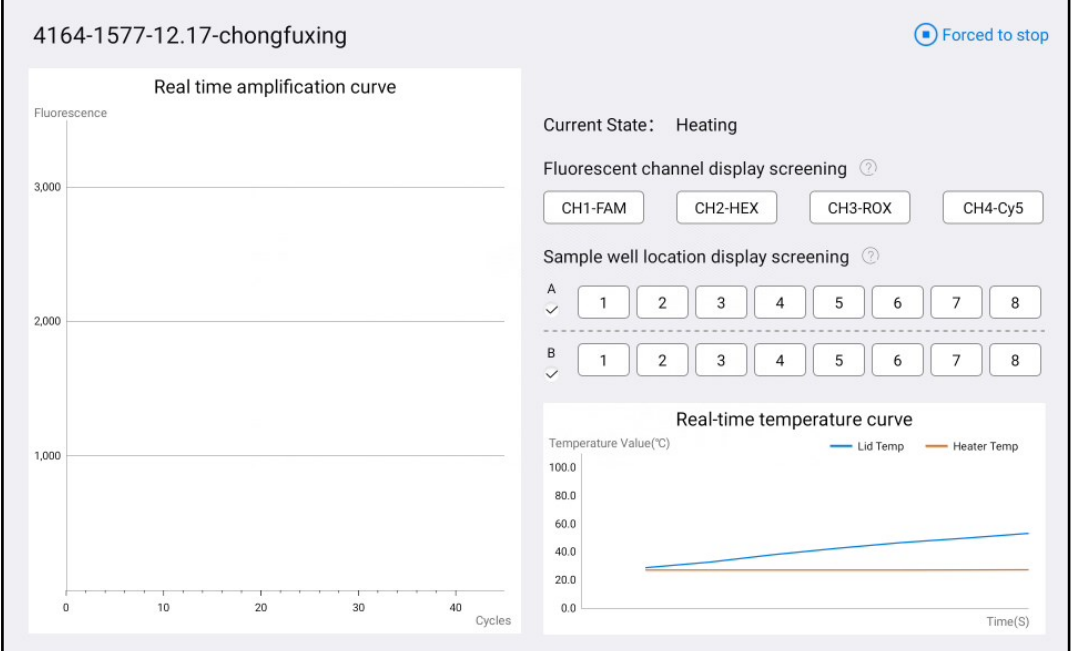

Abbildung 4-4-1 Lauf-Oberfläche

In der Lauf-Oberfläche klicken Sie auf die Kanalschaltflächen und die Probenwell-Schaltflächen auf der rechten Seite, um die Bildinformationen zu filtern. Die Probenwells haben eine "Alle auswählen"-Schaltfläche, um die gesamte Reihe zu filtern.

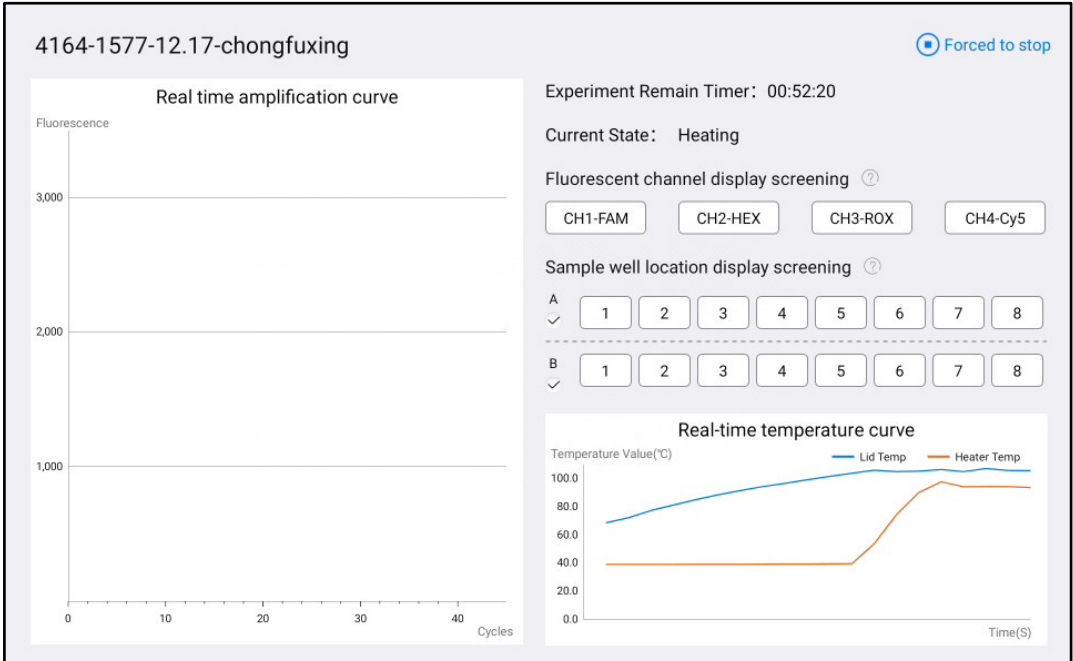

#### Abbildung 4-4-2 Lauf-Oberfläche

#### <span id="page-17-0"></span>4.5 **Experimentelle Analyse**

1) Klicken Sie auf die Schaltfläche "Data" auf der Hauptseite, um zur "Result Analysis" Seite zu gelangen, wie in Abbildung 4-5-1 dargestellt.

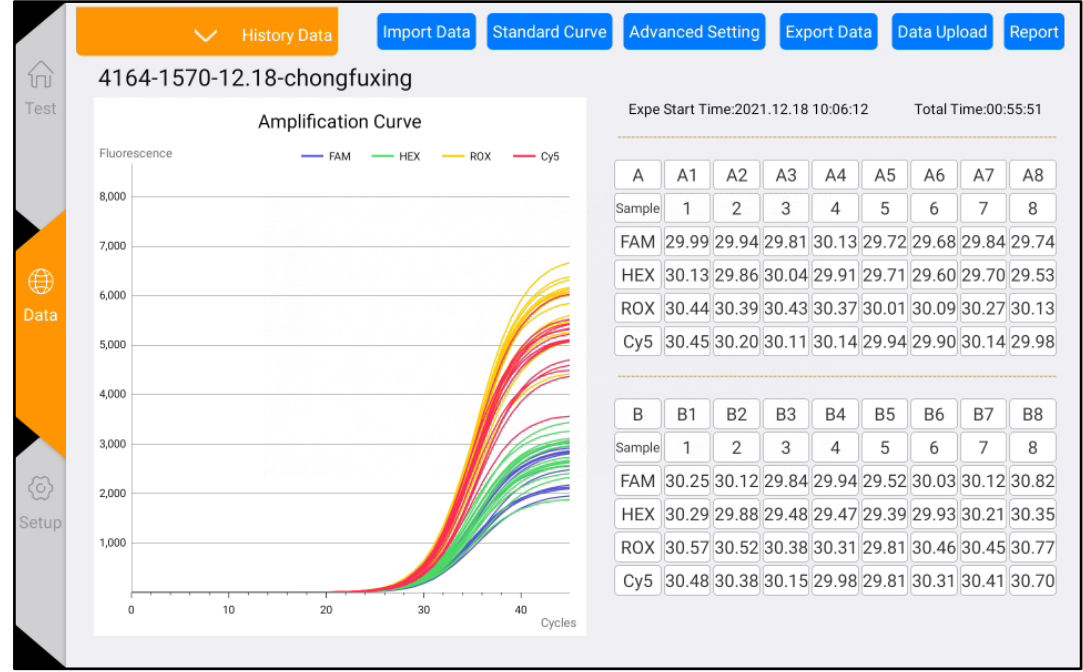

Abbildung 4-5-1 Ergebnisanalyse-Oberfläche

2) Klicken Sie oben auf die Schaltfläche "History Data", um die historischen experimentellen Daten zu öffnen. Wählen Sie eine beliebige experimentelle Ergebnis aus, um die Daten anzuzeigen, wie in Abbildung 4-5-2 gezeigt.

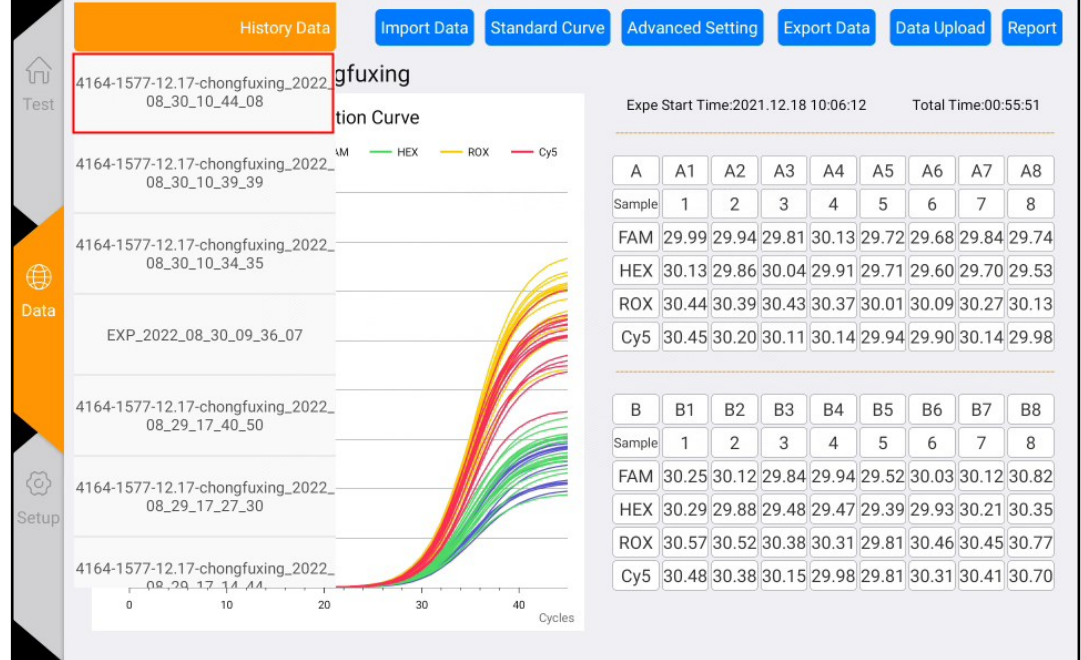

#### Abbildung 4-5-2 Datumsliste

3) Experimentelle Analyse (klicken Sie auf die Schaltfläche "Advanced Setting")

a. Passen Sie das Ct-Untergrenze-Baseline an.

b. Passen Sie den Ct-Schwellenprozentsatz an: Standardwert ist 10%.

c. Normalisieren: Normalisieren Sie die Amplifikationskurve, ohne die Ergebnisse zu beeinflussen.

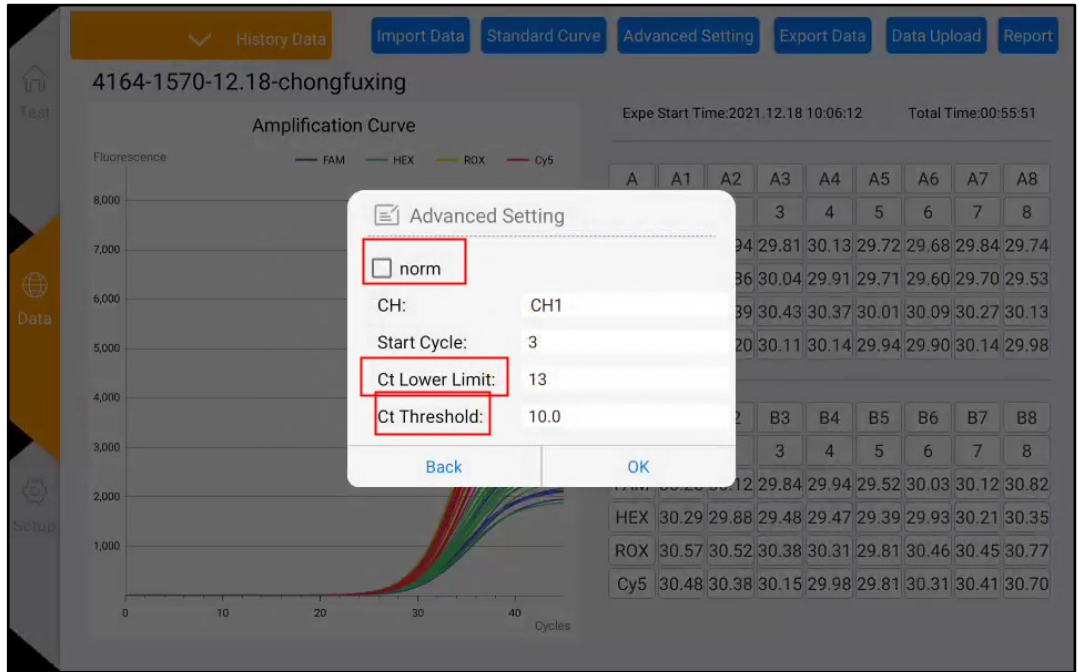

Abbildung 4-5-3 Experimentelle Analyse- Erweiterte Einstellungs-Oberfläche

d. Klicken Sie auf die Kanal- und Wellenschaltflächen in der Datentabelle auf der rechten Seite, um die Wells und Kanäle für die Datenanalyse auszuwählen. (Graue Schaltfläche

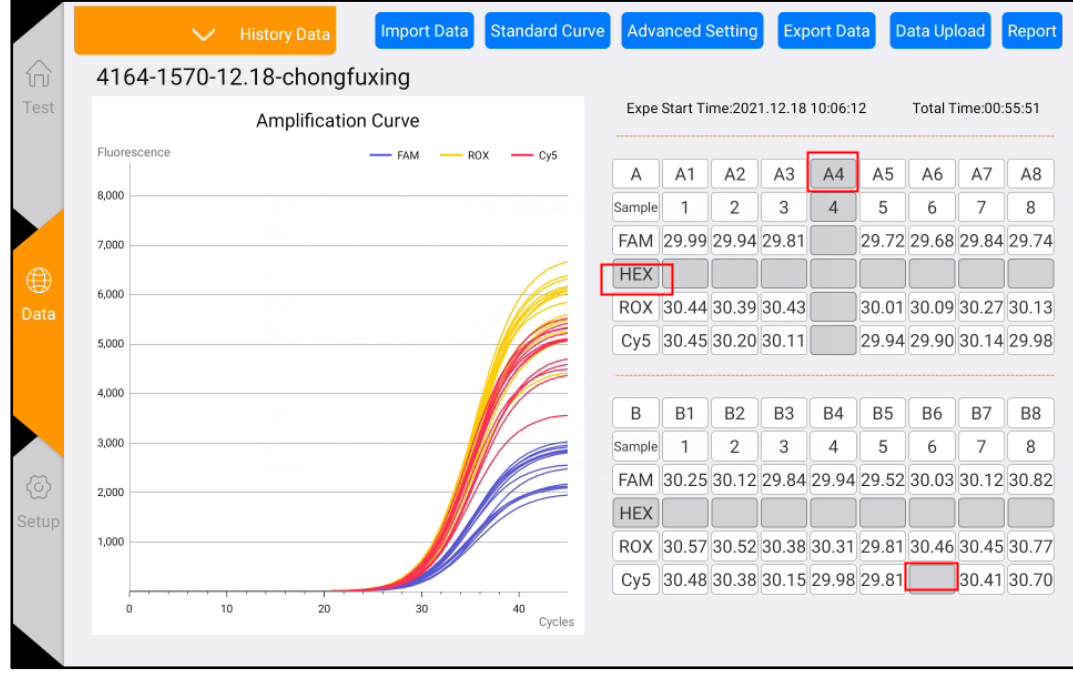

bedeutet nicht ausgewählt)

Abbildung 4-5-5 Datenfilter-Oberfläche

- 4) Berechnen der Standardkurve
- a. Klicken Sie auf die Schaltfläche "Standard Curve" in der Datenoberfläche, um zur Standardkurve-Oberfläche zu gelangen (wie in Abbildung 4-5-4 dargestellt).
- b. Geben Sie die Standardkonzentration manuell ein, berechnen Sie die Standardkurve und speichern Sie sie.
- c. Wählen Sie dann "Unknown Points" aus, klicken Sie auf "Find Unknown" und wählen Sie "Use Saved Standard Curve", um die Konzentration der unbekannten Probe basierend auf dem Ct-Wert zu berechnen.

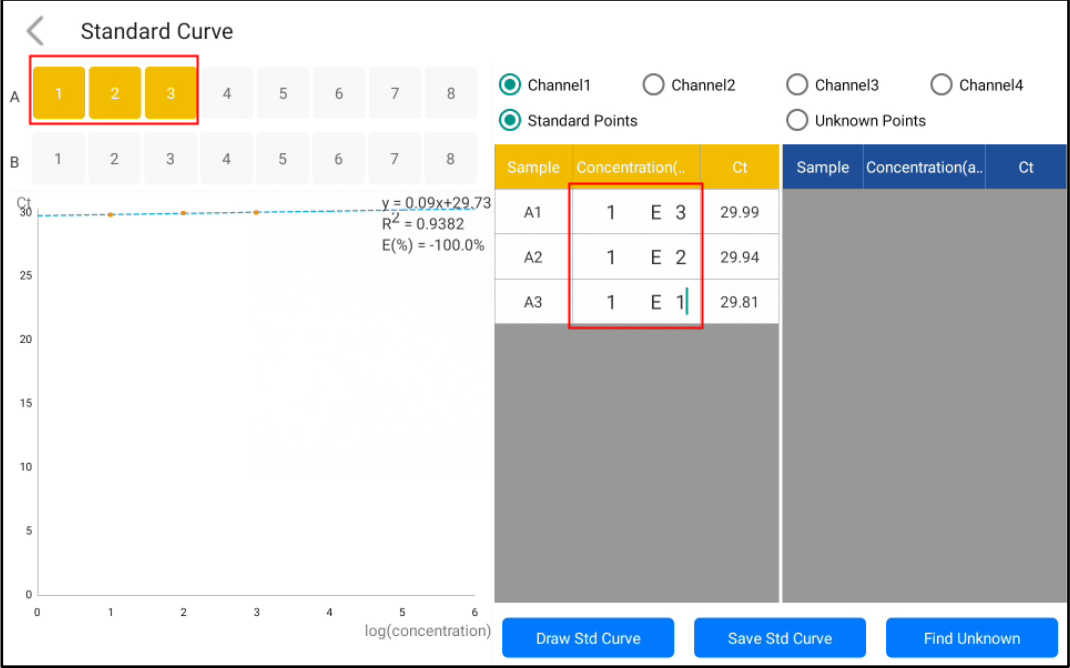

Abbildung 4-5-4 Standardkurven-Oberfläche

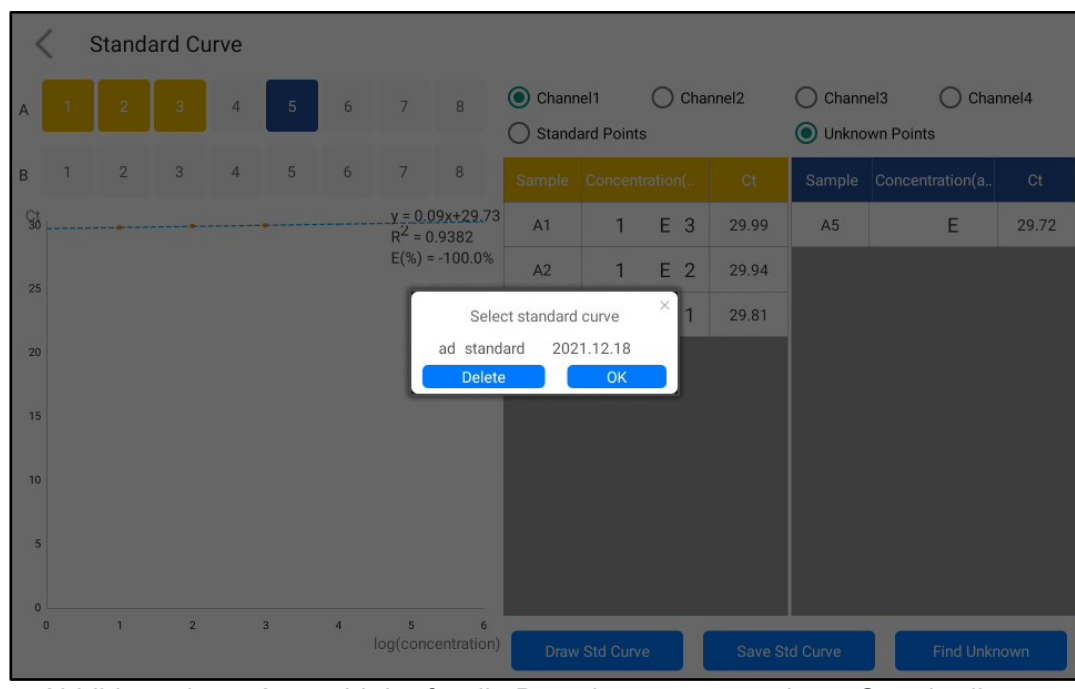

Anitoa Biotechnology (Hangzhou) Co., Ltd.

Abbildung 4-5-5 Auswahl der für die Berechnung verwendeten Standardkurve

|                    |              | <b>Standard Curve</b> |                           |                |                |            |                |                                       |                       |                        |     |                      |                            |                         |                |
|--------------------|--------------|-----------------------|---------------------------|----------------|----------------|------------|----------------|---------------------------------------|-----------------------|------------------------|-----|----------------------|----------------------------|-------------------------|----------------|
| Α                  |              | $\overline{2}$        | 3                         | 4              | $\overline{5}$ | 6          | $7^{\circ}$    | 8                                     | Channel1              | <b>Standard Points</b> |     | Channel <sub>2</sub> | Channel3<br>Unknown Points |                         | Channel4       |
| B                  | $\mathbf{1}$ | $\overline{2}$        | $\ensuremath{\mathsf{3}}$ | $\overline{4}$ | 5              | 6          | $\overline{7}$ | 8                                     | Sample Concentration( |                        |     | C <sub>t</sub>       | Sample                     | Concentration(a         | C <sub>t</sub> |
| $\frac{C_1^+}{30}$ |              |                       |                           |                |                |            |                | $y = 0.09x + 29.73$<br>$R^2$ = 0.9382 | A1                    | $\mathbf{1}$           | E 3 | 29.99                | A <sub>5</sub>             | E <sub>1</sub><br>7.110 | 29.72          |
| 25                 |              |                       |                           |                |                |            |                | $E(\%) = -100.0\%$                    | A2                    | $\mathbf{1}$           | E 2 | 29.94                |                            |                         |                |
|                    |              |                       |                           |                |                |            |                |                                       | A3                    | 1                      | E 1 | 29.81                |                            |                         |                |
| 20                 |              |                       |                           |                |                |            |                |                                       |                       |                        |     |                      |                            |                         |                |
| 15                 |              |                       |                           |                |                |            |                |                                       |                       |                        |     |                      |                            |                         |                |
| 10                 |              |                       |                           |                |                |            |                |                                       |                       |                        |     |                      |                            |                         |                |
|                    |              |                       |                           |                |                |            |                |                                       |                       |                        |     |                      |                            |                         |                |
| 5                  |              |                       |                           |                |                |            |                |                                       |                       |                        |     |                      |                            |                         |                |
| $\mathbb O$        |              | $\mathbf{1}$          | $\overline{2}$            |                | $\sqrt{3}$     | $\sqrt{4}$ | 5              |                                       |                       |                        |     |                      |                            |                         |                |
|                    | $\theta$     |                       |                           |                |                |            |                | 6<br>log(concentration)               |                       | Draw Std Curve         |     |                      | Save Std Curve             | <b>Find Unknown</b>     |                |

Abbildung 4-5-6 Berechnung unbekannter Punkte

### <span id="page-20-0"></span>4.6 **Datenexport**

1) Klicken Sie auf die Schaltfläche "Report" in der Experimentanalyse-Oberfläche, um zur PDF-Vorschau des Experimentberichts zu gelangen. Abbildung 4-6-1 Datenexport

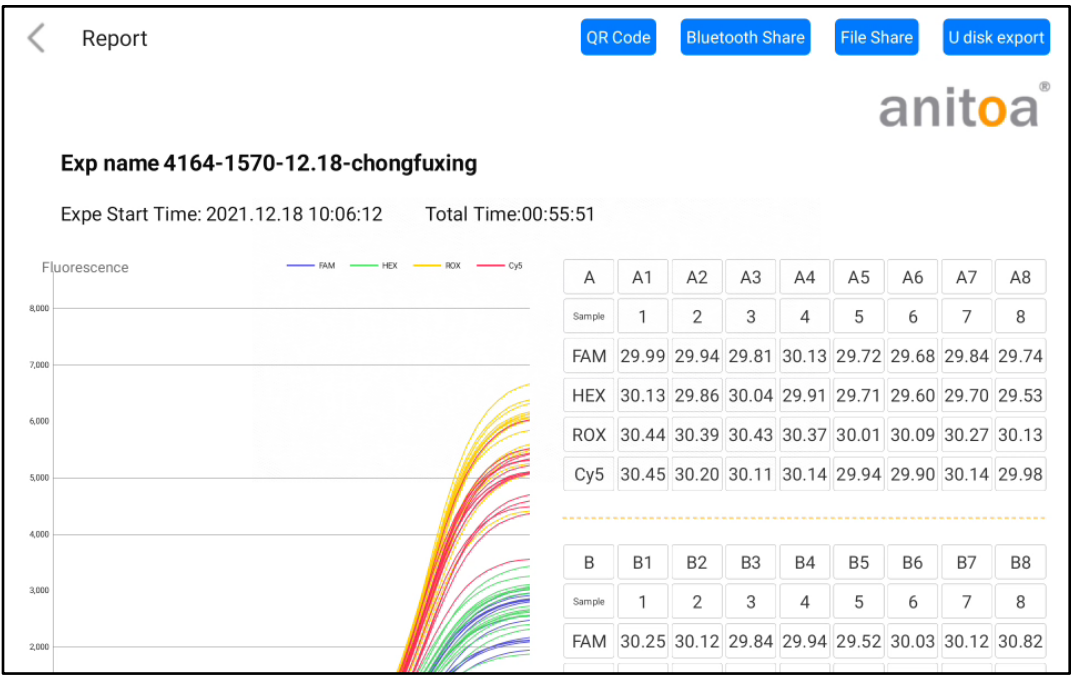

#### Abbildung 4-6-2 PDF-Vorschauseite

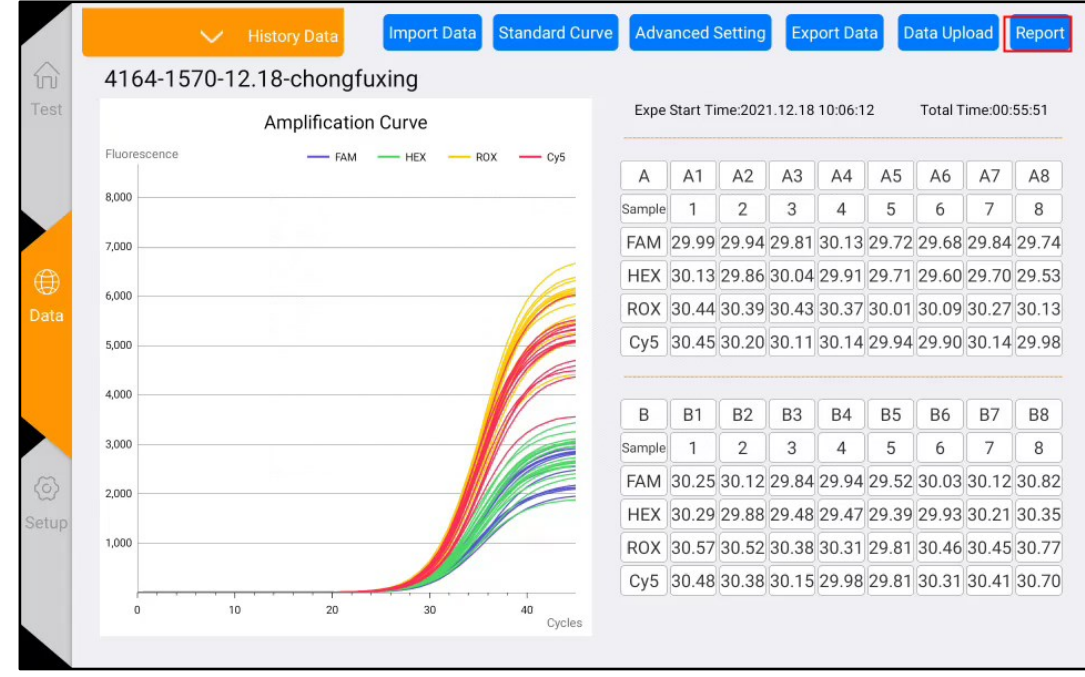

2) Derzeit werden vier Freigabeoptionen unterstützt: "QR-Code", "Bluetooth-Freigabe", "Dateifreigabe" und "USB-Stick-Export". Nach dem Einsetzen des USB-Sticks klicken Sie auf "USB-Export", um die Datei erfolgreich zu speichern, wie in Abbildung 4-6-3 gezeigt.

| Report       |                                      |                                           |            |                                                     |                                                 | <b>Bluetooth Share</b> |           | <b>File Share</b>                   |                |           | U disk export  |
|--------------|--------------------------------------|-------------------------------------------|------------|-----------------------------------------------------|-------------------------------------------------|------------------------|-----------|-------------------------------------|----------------|-----------|----------------|
|              |                                      |                                           |            |                                                     |                                                 |                        |           |                                     |                | anitoa    |                |
|              | Exp name 4164-1570-12.18-chongfuxing |                                           |            |                                                     |                                                 |                        |           |                                     |                |           |                |
|              | Expe Start Time: 2021.12.18 10:06:12 | Total Time:00:55:51                       |            |                                                     |                                                 |                        |           |                                     |                |           |                |
| Fluorescence |                                      |                                           | Α          | A1                                                  | A <sub>2</sub>                                  | A3                     | A4        | A <sub>5</sub>                      | A <sub>6</sub> | A7        | A8             |
| 8,000        |                                      |                                           | Sample     |                                                     | 2                                               | 3                      | 4         | 5                                   | 6              | 7         | 8              |
| 7,000        |                                      |                                           | <b>FAM</b> |                                                     | 29.99 29.94 29.81 30.13 29.72 29.68 29.84 29.74 |                        |           |                                     |                |           |                |
|              |                                      |                                           | <b>HEX</b> |                                                     | 30.13 29.86 30.04 29.91 29.71 29.60 29.70 29.53 |                        |           |                                     |                |           |                |
| 6,000        |                                      |                                           |            | ROX 30.44 30.39 30.43 30.37 30.01 30.09 30.27 30.13 |                                                 |                        |           |                                     |                |           |                |
| 5,000        |                                      |                                           | Cy5        | 30.45 30.20 30.11 30.14 29.94 29.90 30.14 29.98     |                                                 |                        |           |                                     |                |           |                |
| 4,000        |                                      |                                           |            |                                                     |                                                 |                        |           |                                     |                |           |                |
|              |                                      |                                           | B          | <b>B1</b>                                           | B <sub>2</sub>                                  | B <sub>3</sub>         | <b>B4</b> | <b>B5</b>                           | <b>B6</b>      | <b>B7</b> | B <sub>8</sub> |
| 3,000        |                                      | 2022_08_30_10_51_37PCR.pdf Export success |            |                                                     |                                                 | 3                      | 4         | 5                                   | 6              | 7         | 8              |
| 2,000        |                                      |                                           |            |                                                     |                                                 |                        |           | 29.84 29.94 29.52 30.03 30.12 30.82 |                |           |                |

Abbildung 4-6-3 Exporterfolg-Seite

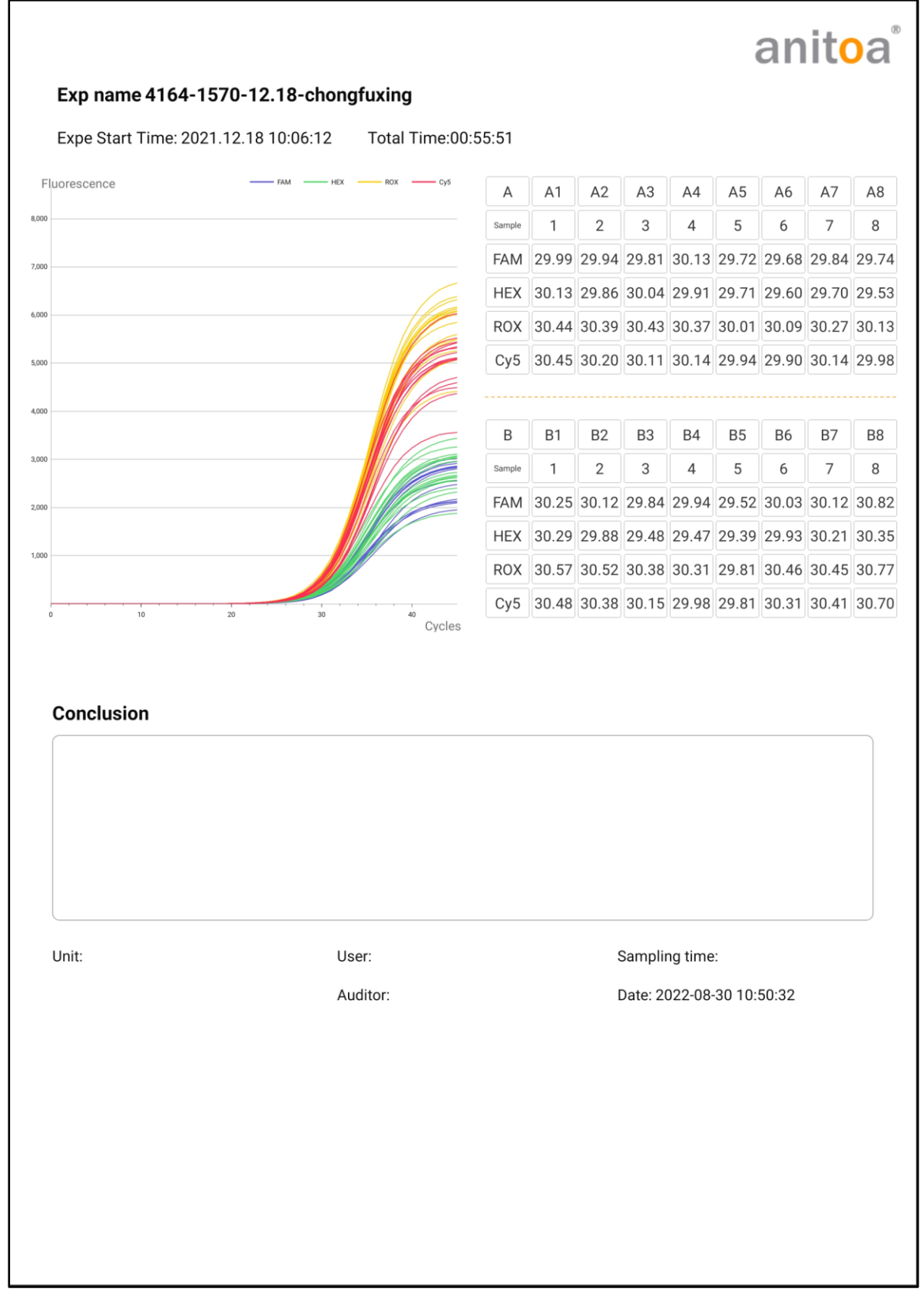

Abbildung 4-6-4 Vorschau der vollständigen PDF-Export-Oberfläche

# <span id="page-24-0"></span>**Kapitel 5: Instrumentenwartung**

### <span id="page-24-1"></span>5.1 **Instrumentenreinigung**

- (1) Reinigung der Instrumentenoberfläche: Die Oberfläche des Instruments sollte regelmäßig mit einem weichen Tuch und 75%igem Alkohol abgewischt werden. Nach der Reinigung sollte das Instrument trocken gewischt werden.
- (2) Reinigung der Reaktionsgefäße:
	- a. Staub oder Verunreinigungen in den Reaktionsgefäßen können die PCR-Amplifikation und die Fluoreszenzdetektion beeinträchtigen, daher wird eine regelmäßige Reinigung empfohlen.
	- b. Um zu verhindern, dass Staub in die Reaktionsgefäße gelangt, muss die aufklappbare Abdeckung geschlossen sein, wenn das Instrument nicht verwendet wird.
	- c. Falls Reagenzien in das Probengefäß gelangen, sollten sie mit einem staubfreien, weichen Tuch und absolutem Ethanol abgewischt werden.
	- d.  $\triangle$  Vor der Reinigung des Instruments muss die Stromversorgung ausgeschaltet und das Netzkabel abgezogen werden.
	- e.  $\sqrt{\phantom{a}}\phantom{a}$  Flüssigkeiten dürfen nicht in das Reaktionsmodul oder in das Innere des Instruments gegossen werden.
	- f. <u>A</u> Verwenden Sie keine korrosiven oder organischen Lösungsmittel, um das Instrument zu reinigen.

### <span id="page-24-2"></span>5.2 **Instrumentenschutz**

- (1) Schalten Sie das Instrument nicht häufig ein und aus.
- (2) Verwenden Sie bitte den vom Originalhersteller bereitgestellten Adapter.
- (3)  $\triangle$  Das Instrument darf nicht in einem Wasserbad erhitzt oder bei niedrigen Temperaturen aufbewahrt werden.
- (4)  $\bigwedge$  Das Auseinandernehmen des Instruments durch nicht autorisiertes Wartungspersonal ist untersagt.

### <span id="page-24-3"></span>5.3 **Entsorgung von Abfällen**

- (1) Nach jedem Experiment fallen in den Teströhrchen eine große Anzahl von Amplifikationsprodukten an, die gemäß den relevanten Vorschriften so schnell wie möglich entsorgt werden sollten, um eine Kontamination des Labors und der Instrumente zu vermeiden.
- (2) **Solution** Gie den Deckel des Teströhrchens nach dem Entfernen aus dem Instrument nicht, da dies leicht zu einer Kontamination des Labors führen kann.

### <span id="page-24-4"></span>5.4 **Überhitzungsschutz**

(1) Wenn der Temperaturwert des Temperaturregelmoduls des Instruments den festgelegten Schwellenwert (120 °C) überschreitet, stoppt das Gerät automatisch die Erhitzung und zwingt alle laufenden Vorgänge zum Stoppen.

(2) Nach dem oben genannten Ausfall des Heizsystems sollte der Benutzer die Verwendung des Instruments einstellen und sich umgehend mit dem Hersteller oder Vertrieb in Verbindung setzen, um eine Wartung durchzuführen.

### <span id="page-25-0"></span>5.5 **Betriebsanforderungen**

- (1) Bei der Verwendung des Instruments kann der Bediener mit schädlichen oder infektiösen Substanzen in Kontakt kommen. Der Bediener muss über eine entsprechende Schulung und entsprechende Qualifikationen verfügen.
- (2) Der Bediener sollte das Instrument in strikter Übereinstimmung mit den relevanten nationalen Vorschriften betreiben.

# <span id="page-26-0"></span>**Kapitel 6: Häufig gestellte Fragen (FAQ)**

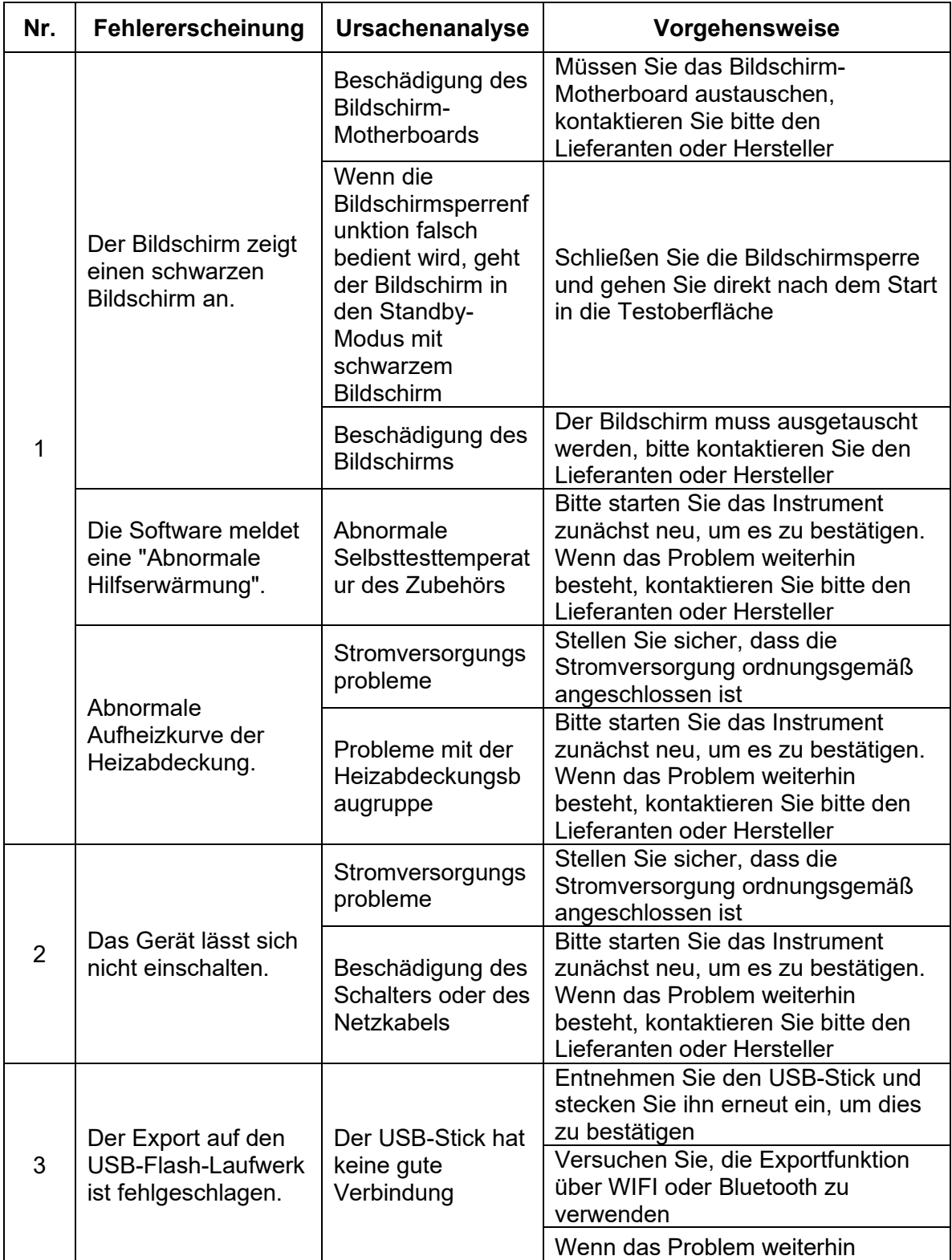

Anitoa Biotechnology (Hangzhou) Co., Ltd.

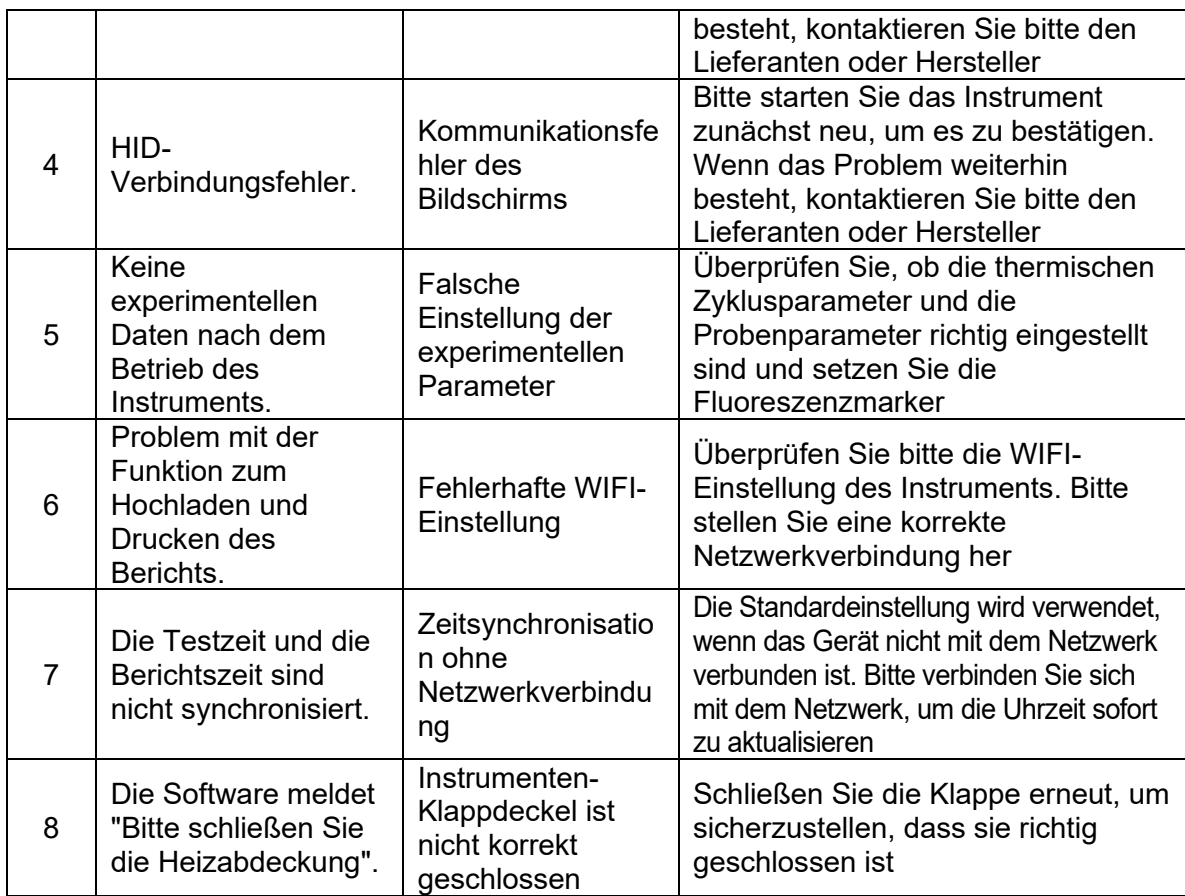